## TI-Nspire CX CAS

## **Muistiinpanot-sovellus ratkaisun tuottamisessa**

- 1. Muutama syy, miksi Laskin-sovellus ei toimi ratkaisun tuottamisessa järkevästi.
	- Avaa tietokonesivukoossa Laskin-sovellus. Kirjoita tekstiä, jota matemaattisetkin ratkaisut tarvitsevat, ja paina Enter. Mitä huomaat ja minkälaisia ongelmia saattaa syntyä?
	- Tekstit pitää kirjoittaa kommentteina ©-merkin perään (Työkalulaatikko/Apuohjelmat/Symbolit). Kirjoita tekstiä kommenttimerkin perään.
	- Kirjoita lauseke (*x* − 3)(*x* + 2) ja yritä yhden välivaiheen kautta avata sulut ja kirjoittaa polynomi perusmuodossa. Onnistuuko pelkkien välivaiheiden syöttäminen?
	- Tee kirjoittamaasi tekstiin ja lausekkeen sievennykseen korjauksia muuttamatta asettelua. Onnistuuko?
	- Tallenna asiakirja.
- 2. Muistiinpanot-sovelluksen käyttö
	- Avaa uusi asiakirja tietokonesivukoossa ja lisää Muistiinpanotsovellus.
	- Tekstiä voidaan kirjoittaa, korjata ja muotoilla normaalisti.
	- Muuttujat toimivat dynaamisesti.
	- Matemaattiset toiminnot suoritetaan Matikka-ruudussa (Mathruutu), mikä aukeaa mm. Ctrl+m –näppäinyhdistelmällä.
	- Jos matikka-ruudussa painaa Enter-näppäintä, niin ohjelmisto yrittää laskea tai suorittaa pyydettyä toimintoa. Ruudusta voidaan poistua myös nuolinäppäimellä, jolloin ohjelmisto ei laske eli Matikka-ruutu toimii kaavaeditorina.
- Tutustu Muistiinpanot-sovelluksen asiakirjatyökalujen Laskutoimitukset-valikkoon. Se on lähes identtinen Laskinsovelluksen asiakirjatyökalujen kanssa.
- Testaa komentoja. Muista, että syntaksin voi tarkistaa paikasta: Työkalulaatikko/Apuohjelmat/Katalogi

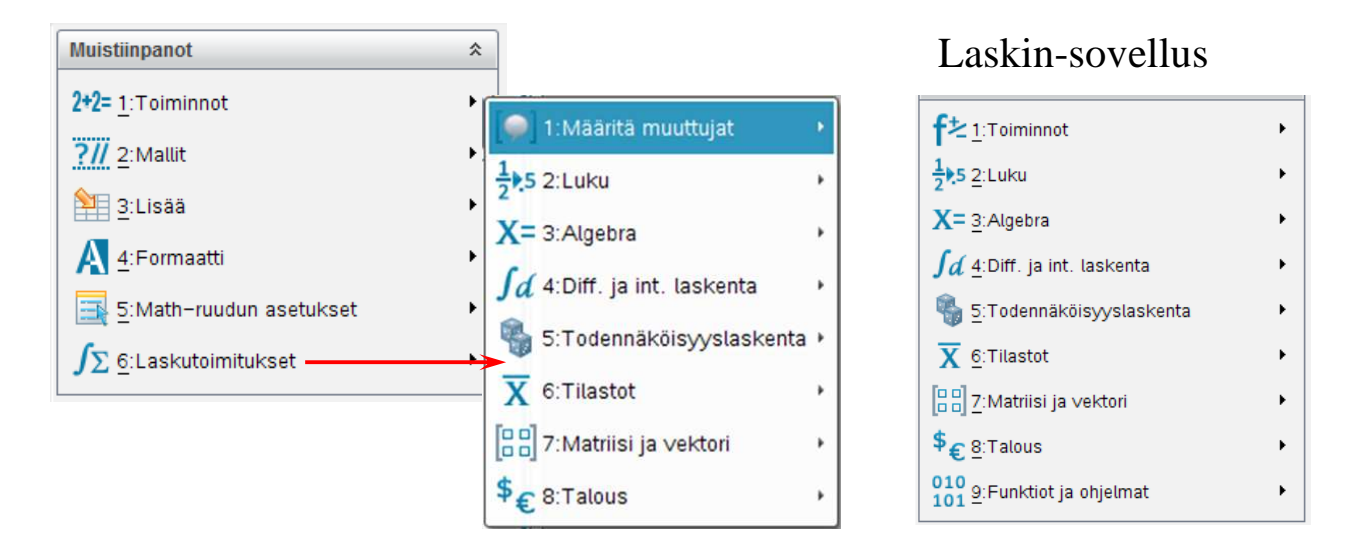

- 3. Ratkaisun tuottaminen
	- Avaa uusi tehtävä ja Muistiinpanot-sovelus. Jaa ikkuna kolmeen osaan (1+2) ja pienennä ylin osa pystysuunnassa tehtävänantoa varten, johon kirjoitat:

Suorakulmion piiri on 4,6 m ja pinta-ala 1,2 m<sup>2</sup>. Määritä suorakulmion sivujen pituudet.

- Ratkaise vasemmanpuoleiseen osaan tehtävä käyttäen TIohjelmistoa kaavaeditorina eli kirjoitat kaiken välivaiheineen omin käsin.
- Huomioi välivaiheiden kirjoittamisessa, että seuraava välivaihe lausekkeiden sieventämisessä ja yhtälöiden ratkaisemisessa pitää aina jonkin verran sisällään edellisestä vaiheesta. Käytä siis Kopioi (Ctrl+c) ja Liitä (Ctrl+v) toimintoja.
- Laskuja lukuarvoilla sievennyksiä varten voit laskea kuitenkin varsinaisen ratkaisun ohessa.
- Ratkaise oikeanpuoleiseen osaan sama tehtävä käyttäen ohjelmiston tarjoamia ominaisuuksia (expand, solve, |).
- Tallenna asiakirja.

Olkoon suorakulmion leveys  $x$  ja korkeus  $y$ . Tällöin piirin avulla saadaa yhtälö  $2x+2y=4,6$ ja pinta-alan avulla  $xy=1,2$ . Ratkaistaan edellisestä yhtälöstä korkeus y.  $2x+2y=4,6 \Leftrightarrow 2y=-2x+4,6 \Leftrightarrow y=-x+2,3$ Sijoitetaan korkeuden v lauseke jälkimmäisen yhtälöön.  $x(-x+2,3)=1.2 \Leftrightarrow -x^2+2.3x=1.2$  $\Leftrightarrow x^2+2.3x-1.2=0$ Ratkaistaan yhtälö:  $(a=-1, b=2,3)$  ja  $c=-1,2$ )  $x=\frac{-2,3\pm\sqrt{2,3^2-4\cdot(-1)\cdot(-1,2)}}{2\cdot(-1)}=\frac{-2,3\pm\sqrt{0,49}}{-2}$  $=\frac{-2,3\pm0,7}{-2}$  $x=\frac{-2,3-0,7}{-2}=1,5$  tai  $x=\frac{-2,3+0,7}{-2}=0,8$ Kun  $x=1,5$ , niin  $y=-1,5+2,3=0,8$  ja kun  $x=0.8$ . niin  $v=-0.8+2.3=1.5$ .

VASTAUS: Suorakulmion sivujen pituudet ovat 0,8 m ja 1,5 m.

Olkoon suorakulmion leveys  $x$  ja korkeus  $y$ . Tällöin piirin avulla saadaa yhtälö  $2x+2y=4,6$ ja pinta-alan avulla  $xy=1,2$ . Ratkaistaan edellisestä yhtälöstä korkeus  $y$ . solve $(2 \cdot x + 2 \cdot y = 4.6, y) \cdot y = 2.3 - x$ Sijoitetaan korkeuden  $y$  lauseke jälkimmäisen yhtälöön. expand $(x \cdot y=1.2|y=2.3-x) \cdot 2.3 \cdot x-x^2=1.2$  $-x^2+2.3x-1.2=0$ Ratkaistaan yhtälö: solve $\left(x^2+2.3 \cdot x-1.2=0\right)$   $\rightarrow$   $x=0.8$  or  $x=1.5$  $\rightarrow$  solve $(x \cdot y=1.2|y=2.3-x,x) \cdot x=0.8$  or  $x=1.5$ Kun x=0.8, niin y=2.3-x|x=1.5  $\cdot$  y=0.8 Kun x=1.5, niin y=2.3-x|x=0.8  $\rightarrow$  y=1.5 VASTAUS: Suorakulmion sivujen pituudet ovat 0,8 m ja 1,5 m.

Vaihtoehtoisesti yhtälö ratkeaa myös, jos muuttujan *y* lauseke sijoitetaan **solve**-komennon yhteydessä ilman **expand**-välivaihetta.

Mitä useampia sisäkkäisiä toimintoja käyttää, sitä vaikeammaksi tehtävän seuraaminen tulee.